# **Kafka System Tests**

- [Introduction](#page-0-0)
- [Quick Start](#page-0-1)
	- <sup>o</sup> [Running System Test](#page-0-2)
	- <sup>o</sup> [Specify what test cases to run](#page-0-3)
	- <sup>o</sup> [Test Report Interpretation](#page-1-0) <sup>o</sup> [Test Case Description](#page-2-0)
- [Misc](#page-2-1)
	- <sup>o</sup> [Directory Structure Overview](#page-2-2)
	- [How does it work](#page-4-0)
	- <sup>o</sup> [How does it validate test case failure](#page-7-0)
	- [Logging of Kafka Components \(Broker, ZK, Producer and Consumer\)](#page-10-0)
	- <sup>o</sup> [Troubleshooting a failing case](#page-10-1)
	- [Adding a Test Suite](#page-12-0)
	- [Adding a Test Case](#page-13-0)
	- [Logging of System Test Framework](#page-13-1)
	- <sup>o</sup> [Supported Platform](#page-13-2)
	- <sup>o</sup> [Obsolete Files](#page-14-0)

## <span id="page-0-0"></span>**Introduction**

System Test is a Python based regression test framework to run system testing for Kafka. This document is intended to serve as a quick start guide. If you are a Kafka developer and would like to run a sanity test before checking in your change, you may just need to read the following sections:

- [Running System Test](#page-0-2)
- $\bullet$ [Specify what test cases to run](#page-0-3)
- [Test Report Interpretation](#page-1-0)

# <span id="page-0-1"></span>**Quick Start**

## <span id="page-0-2"></span>**Running System Test**

```
1. Check out kafka codebase:
   a. ~ $ git clone https://git-wip-us.apache.org/repos/asf/kafka.git
  b. \sim $ cd <kafka>
2. Under <kafka>, build kafka
    a. <kafka> $ ./gradlew jar
3. Set JAVA_HOME environment variable (optional, but recommended):
    a. export JAVA_HOME=/usr/java/jdk1.7.0_67
4. Make sure that you can ssh to localhost without a password.
5. Under <kafka>/system_test, execute the following command to start System Test :
    $ python -u -B system_test_runner.py 2>&1 | tee system_test_output.log
```
#### <span id="page-0-3"></span>**Specify what test cases to run**

```
System Test reads <kafka>/system_test/testcase_to_run.json for a list of test cases to run.
1. The following is the configuration of the file out of the box :
{
     "ReplicaBasicTest" : [
        "testcase_0001"
    ]
}
2. To run testcase_0002 as well in ReplicaBasicTest, modify the file to look like the following :
{
    "ReplicaBasicTest" : [
        "testcase_0001",
         "testcase_0002"
    ]
}
3. To run testcase_5001 as well in MirrorMakerTest, modify the file to look like the following :
{
    "ReplicaBasicTest" : [
        "testcase_0001",
         "testcase_0002"
    ],
    "MirrorMakerTest" : [
         "testcase_5001"
    ]
}
4. To run all test cases (100+), you may copy testcase_to_run_all.json into testcase_to_run.json as shown below 
:
     $ cp <kafka>/system_test/testcase_to_run_all.json <kafka>/system_test/testcase_to_run.json
```
#### <span id="page-1-0"></span>**Test Report Interpretation**

```
# ================================================
#
# Test results interpretations
#
# ================================================
1. PASSED case - A PASSED test case should have a test result similar to the following :
_test_case_name : testcase_0201
_test_class_name : ReplicaBasicTest
arg : bounce_broker : true
arg : broker_type : controller
arg : message_producing_free_time_sec : 15
arg : num_iteration : 3
arg : num_messages_to_produce_per_producer_call : 50
arg : num_partition : 3
arg : replica_factor : 3
arg : signal_type : SIGTERM
arg : sleep_seconds_between_producer_calls : 1
validation_status :
     No. of messages from consumer on [test_1] at simple_consumer_test_1-0_r1.log : 711
     No. of messages from consumer on [test_1] at simple_consumer_test_1-0_r2.log : 711
     No. of messages from consumer on [test_1] at simple_consumer_test_1-0_r3.log : 711
     No. of messages from consumer on [test_1] at simple_consumer_test_1-1_r1.log : 700
     No. of messages from consumer on [test_1] at simple_consumer_test_1-1_r2.log : 700
     No. of messages from consumer on [test_1] at simple_consumer_test_1-1_r3.log : 700
     No. of messages from consumer on [test_1] at simple_consumer_test_1-2_r1.log : 604
     No. of messages from consumer on [test_1] at simple_consumer_test_1-2_r2.log : 604
     No. of messages from consumer on [test_1] at simple_consumer_test_1-2_r3.log : 604
```

```
 Unique messages from consumer on [test_1] : 2000
     Unique messages from producer on [test_1] : 2000
     Validate for data matched on topic [test_1] : PASSED <----------
     Validate for data matched on topic [test_1] across replicas : PASSED <---------- All 
validations
     Validate for merged log segment checksum in cluster [source] : PASSED <---------- PASSED
     Validate index log in cluster [source] : PASSED <----------
2. FAILED case - A FAILED test case is shown below with data loss in topic test_1 :
_test_case_name : testcase_5005
_test_class_name : MirrorMakerTest
arg : bounce leader : false
arg : bounce_mirror_maker : true
arg : bounced entity downtime sec : 30
arg : message_producing_free_time_sec : 15
arg : num_iteration : 1
arg : num_messages_to_produce_per_producer_call : 50
arg : num_partition : 2
arg : replica_factor : 3
arg : sleep_seconds_between_producer_calls : 1
validation_status :
   Unique messages from consumer on [test_1] : 1392
    Unique messages from consumer on [test_2] : 1400
    Unique messages from producer on [test 1] : 1400
     Unique messages from producer on [test_2] : 1400 |
     Validate for data matched on topic [test_1] : FAILED <--------- FAILED 
because of data matched issue on topic "test_1"
     Validate for data matched on topic [test_2] : PASSED
     Validate for merged log segment checksum in cluster [source] : PASSED
     Validate for merged log segment checksum in cluster [target] : PASSED
3. Skipped case will have result similar to the following (No validation status details) :
_test_case_name : testcase_0201
_test_class_name : ReplicaBasicTest
arg : bounce_broker : true
arg : broker_type : controller
arg : message_producing_free_time_sec : 15
arg : num iteration : 3
arg : num_messages_to_produce_per_producer_call : 50
arg : num_partition : 3
arg : replica_factor : 3
arg : signal type : SIGTERM
arg : sleep_seconds_between_producer_calls : 1
validation_status :
```
## <span id="page-2-0"></span>**Test Case Description**

[testcase description](https://cwiki.apache.org/confluence/display/KAFKA/Kafka+system+testcases)

#### <span id="page-2-1"></span>**Misc**

## <span id="page-2-2"></span>**Directory Structure Overview**

```
<kafka>
  |- /bin
   |- /config
  |- /contrib
   |- /core
   |- /lib
   |.
   |.
  \mathbf{I}.
   |- /system_test
        |- system_test_runner.py # Main script to start System Test
       \blacksquare
```
 |- /utils # This is a directory that contains all helper classes / util functions for system test | |- kafka\_system\_test\_utils.py # utilities specific to Kafka system testing (e.g. Kafka test cases data loss validation) | |- replication\_utils.py # utilities specific to replication testing (e.g. Leader election log message pattern) | |- setup\_utils.py # generic helper for system test setup (e.g. System Test environment setup) | |- system\_test\_utils.py # utilities for generic testing purposes (e.g. reading JSON data file) | |- testcase\_env.py # testcase environment setup (e.g. data structure initialization such as brokers-pid mapping)<br>| |- metrics.py # utiliti | |- metrics.py # utilities for metrics collection (to be completed) | |- pyh.py # from http://code.google.com/p/pyh (open source) | |- cluster\_config.json # this file contains the following properties: | # 1. what entities (ZK, Broker, Mirror Maker, Migration Tool, Producer, Consumer) should be running | # 2. which cluster (source or target) # 3. where they should be running (physical nodes) | |- /replication\_testsuite -------------------------------------------------------------------------------------------------- | |- replica\_basic\_test.py | this block is one testsuite |  $|$   $|$ -/config  $|$  for "replication\_testsuite" | | | |------------------------------------| |  $\vert$  server.properties  $\vert$  # as a TEMPLATE for server. properties  $|$ |  $|-$  zookeeper.properties  $|$  + as a TEMPLATE for zookeeper. properties |  $\blacksquare$ | | | |- (migration\_consumer.properties) # only in migration\_tool\_testsuite | | |- (migration\_producer.properties) # only in migration\_tool\_testsuite | | |- (mirror\_maker\_consumer.properties) # only in mirror\_maker\_testsuite | | |- (mirror\_maker\_producer.properties) # only in mirror\_maker\_testsuite | || || || || | | | |- /testcase\_0001 | | | |- (config) # generated when this testcase is executed in system test runtime | | | | |- (server.properties) # by overriding the TEMPLATE of server.properties, zookeeper.properties | | | | |- (zookeeper.properties) # with new values from testcase\_0001\_properties. json | | | | |  $| - (log s)$   $|$  # generated when this testcase is executed in system  $|$  $\vert$   $\vert$   $\vert$  | | | | | | |- testcase\_0001\_properties.json # this file contains new values to override the default settings of | | . # various entities (e.g. ZK, broker, producer, mirror maker, ...) | . # such as "log.segment.bytes", "num.partitions", "broker.id", ... | |

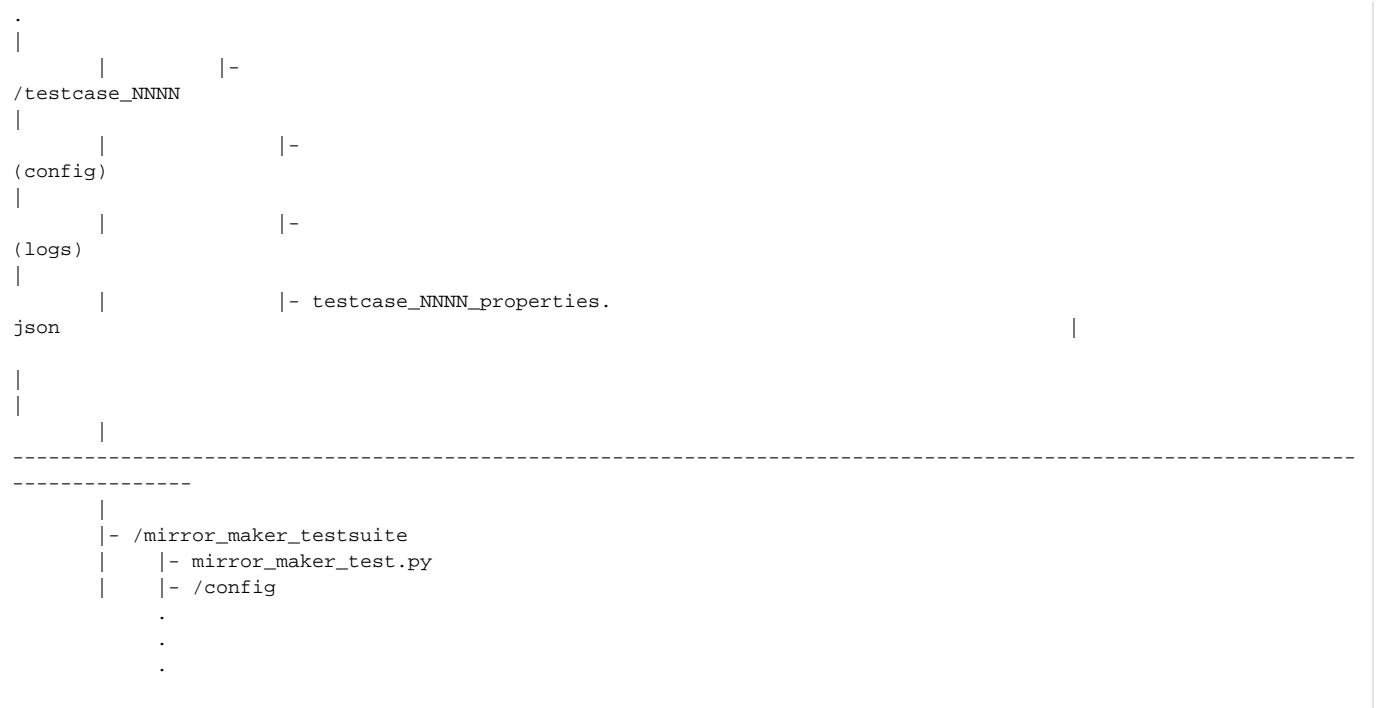

## <span id="page-4-0"></span>**How does it work**

```
<kafka>
  |- /bin
  |- /config
  |- /contrib
  |- /core
  |- /lib
   |.
  |.
 \mathbf{I}.
  |- /system_test
 |
       |- system_test_runner.py
 |
         | # system_test_runner.py is the main script to start system test as follows :
 | #
       | # 1. for each test suite directory (XXXX_testsuite) under systemTestEnv.SYSTEM_TEST_BASE_DIR 
(<kafka>/system_test) :
       | # 2. get a list of module scripts (*.py) in test suite directory
         | # 3. for each file in the list of module scripts :
        # 4. get class name from the Python module script
         | # 5. retrieve corresponding suite & module names from class name
        # 6. dynamically load the module and start the test class
         | # 7. save each test case result in systemTestEnv.systemTestResultsList
         | # 8. for each result in systemTestEnv.systemTestResultsList :
         | # 9. print result
 |
       |- /utils # This is a directory that contains all helper classes / util functions for system test
 |
           | |- kafka_system_test_utils.py # utilities specific to Kafka system testing (e.g. Kafka test 
cases data loss validation)
     | |- replication_utils.py # utilities specific to replication testing (e.g. Leader 
election log message pattern)
      | |- setup_utils.py # generic helper for system test setup (e.g. System Test 
environment setup)
     | |- system_test_utils.py # utilities for generic testing purposes (e.g. reading JSON 
data file)
      | |- testcase_env.py # testcase environment setup (e.g. data
```

```
structure initialization such as brokers-pid mapping)
         |- metrics.py \qquad # utilities for metrics collection
         |- pyh.py # from http://code.google.com/p/pyh (open source) <a>
 |
      |- cluster_config.json # this file contains the following properties:
                                    | # 1. what entities (Producer, Consumer) should be running
                                    | # 2. which cluster (source or target)
                                   # 3. where they should be running (physical nodes)
 |
     | # cluster config. json is used to specify the logical machines configuration :
 | #
       # entity_id : In each testcase, there may be zookeeper(s), broker(s), producer(s) and
        | # consumer(s) involved. "entity_id" is used to uniquely identify each
        | # component inside the system test.
        | # hostname : It is used to specify the name of the machine in the distributed environment.
        | # "localhost" is used by default.
        | # role : The supported values are "zookeeper", "broker", "mirror_maker", "migration_tool",
        | # "producer", "consumer".
        | # cluster_name : The supported values are "source", "target"
        | # kafka_home : Specify the Kafka installation directory of each machine in a distributed 
environment.
      | # "default" is used by default and ../ is assumed to be "kafka_home".
     | # java home : Specify the JAVA HOME of each machine in a distributed environment.
      | # 1. "default" is used by default. If JAVA_HOME is specified in the environment, 
        | # this value will be used. Otherwise, System Test 
executes a shell command "which java"
      | # to find java bin dir and set JAVA_HOME accordingly. If no java binary can be 
found,
     | # it throws Exception and exit.
      | # 2. If a path is specified other than "default", System Test will verify java 
binary.
      | # Otherwise, it throws Exception and exit.
      | # jmx_port : Specify a JMX_PORT for each component. It must be unique inside the cluster_config.
json.
      | #
      | # {
      | # "cluster_config": [
     |\quad \  \  \, +\quad \  \  \, {
     \parallel # "entity id" : "0",
<----------------------------------------------------------------------------------|
            | # "hostname" : "localhost", "entity_id" in cluster_config must match the 
corresponding "entity id" in |
     | # "role" : "zookeeper", testcase_NNNN.properties as shown 
below \vert | # "cluster_name" : 
\blacksquare source", \blacksquare | # "kafka_home" : 
\blacksquare default " , \blacksquare | # "java_home" : 
\blacksquare default " , \blacksquare|| # "jmx_port" :<br>"9990"
"9990" |
      | # 
}, 
\blacksquare | # 
. 
|
      | # 
. 
.
      | # 
. 
.
      | # 
} 
.
 |
      |- /XXXX_testsuite
 |
     | # XXXX testsuite is a directory which contains Python scripts and test case directories for a
```

```
specific group of functional testings.
      | # For example, mirror_maker_testsuite contains mirror_maker_test.py in which it will start mirror 
maker instances which is not
       | # required for the test cases in migration_tool_testsuite.
 | #
        | # The following are the existing test suites:
         | # migration_tool_testsuite
         | # mirror_maker_testsuite
         | # replication_testsuite
 |
          |- <testsuite>.py
 |
          | # <testsuite>.py : This Python script may be implemented with the test logic for a group of 
test scenarios.
          | # For example, in the "mirror_maker_testsuite", mirror_maker_test.py is the 
testsuite script
          | # which is implemented with the following :
             | # 1. start zookeeper(s) in source cluster
            | # 2. start broker(s) in source cluster
             | # 3. start zookeeper(s) in target cluster
             | # 4. start broker(s) in target cluster
             | # 5. start mirror maker(s)
             | # 6. start producer
             | # 7. start consumer
             | # 8. stop all entities
             | # 9. validate no data loss
 | #
             | # The above test logic is implemented in a generalized fashion and read from
             | # testcase_NNNN_properties.json for the following test case arguments :
             | # 1. replication factor (broker)
             | # 2. no. of partitions (broker)
             | # 3. log segment bytes (broker)
             | # 4. topics (producer / consumer)
\vert # \vert\vert # \vert\vert # \vert | #
          | # Therefore, each testsuite can be thought of a functional / feature test 
group
           | # by varying a combination of settings for easier maintenance.
 |
           |- /config
 |
         | # config : This config directory contains the TEMPLATE properties files for this
testsuite.
            | # For "replication_testsuite", only server.properties and zookeeper.
properties are
          | # required. However, "mirror_maker_testsuite" has mirror_consumer.properties 
and
         | # mirror producer.properties as well.
          | #
          | # System Test reads the properties from each files in this directory as a 
TEMPLATE
          | # and override the values with those from testcase_NNNN_properties.json 
accordingly.
 |
               |- server.properties
               |- zookeeper.properties
               |- (migration_consumer.properties) # only in migration_tool_testsuite
               |- (migration_producer.properties) # only in migration_tool_testsuite
               |- (mirror_maker_consumer.properties) # only in mirror_maker_testsuite
               |- (mirror_maker_producer.properties) # only in mirror_maker_testsuite
 |
              |- /testcase_NNNN
 |
                     | # testcase_NNNN is a directory which contains a json file to specify the arguments
                     | # required for the <testsuite>.py script to execute.
 | #
                   | # The main arguments are :
                   | # 1. testcase_args : These are the arguments specific for that test case such as
                   | # "replica_factor", "num_partition", "bounce_broker", ... etc.
```
 | # 2. entities : These are the arguments required to start running a certain | # entity such as a broker : port, replication factor, log file | # directory, ... etc. | |- (config) # generated when this testcase is executed in system test runtime | |- (logs) # generated when this testcase is executed in system test runtime | |- testcase\_NNNN\_properties.json # this file contains new values to override the default settings of | # various entities (e.g. ZK, Broker, Producer, Mirror Maker, ...) | # such as "log.segment.bytes", "num.partitions", "broker.id", ...  $# { }$  | # "description": {"01":"Replication Basic : Base Test", | # "02":"Produce and consume messages to a single topic - single partition.", | # "03":"This test sends messages to 3 replicas", | # . | # . | # .  $\#$  }, | # "testcase\_args": { | # "broker\_type" : "leader", | # "bounce\_broker" : "false", | # "replica\_factor" : "3", | # "num\_partition" : "1", | # "num\_iteration" : "1", | # . . | # . . | # . . | # },  $\hspace{1.5cm}$  | # "entities":  $\left[ \begin{array}{ccc} 1 & 0 & 0 \\ 0 & 0 & 0 \\ 0 & 0 & 0 \\ 0 & 0 & 0 \\ 0 & 0 & 0 \\ 0 & 0 & 0 \\ 0 & 0 & 0 \\ 0 & 0 & 0 \\ 0 & 0 & 0 \\ 0 & 0 & 0 \\ 0 & 0 & 0 \\ 0 & 0 & 0 \\ 0 & 0 & 0 & 0 \\ 0 & 0 & 0 & 0 \\ 0 & 0 & 0 & 0 \\ 0 & 0 & 0 & 0 & 0 \\ 0 & 0 & 0 & 0 & 0 \\ 0 & 0 & 0 & 0 & 0 \\ 0 & 0 & 0 & 0 & 0 & 0 \\ 0 &$  | # {  $\{$  $\parallel$  # "entity\_id" : "0", <---------------------------------------------------------------| | # "clientPort" : "2188", 1. All attributes defined in this entity must be the | # "dataDir" : "/tmp/zookeeper\_0", corresponding attributes for the "role" specified | # "log\_filename" : "zookeeper\_2188.log", by "entity\_id" defined above in cluster config | # "config\_filename" : "zookeeper\_2188.properties" 2. In this case, the attributes are all zookeeper  $\vert$  #  $\rvert$ , cluster\_config has already defined | # . entity\_id 0 as role "zookeeper" above  $|$   $\#$  .  $|$   $#$ | # }

#### <span id="page-7-0"></span>**How does it validate test case failure**

1. System Test requires ProducerPerformance to print out debugging messages (with sequential message id) as shown below for data loss validation:

[2013-07-08 15:34:41,169] DEBUG Topic:test\_1:ThreadID:0:MessageID:0000000000:xxxxxxxx

. . .

```
 When ConsoleConsumer consumes the messages, it also prints out the message to the log. The method 
kafka_system_test_utils.get_message_id parses the Producer / Consumer logs and get lists of message id for 
comparison.
2. System Test validates the test case failures in different testsuites accordingly as shown below.
=========================
Migration Tool test cases
=========================
The following two methods are called :
   kafka system test utils.validate data matched(self.systemTestEnv, self.testcaseEnv, replicationUtils)
    kafka_system_test_utils.validate_broker_log_segment_checksum(self.systemTestEnv, self.testcaseEnv)
=========================
Mirror Maker test cases
=========================
The following three methods are called :
    kafka_system_test_utils.validate_data_matched(self.systemTestEnv, self.testcaseEnv, replicationUtils)
   kafka system test utils.validate broker log segment checksum(self.systemTestEnv, self.testcaseEnv, "source")
    kafka_system_test_utils.validate_broker_log_segment_checksum(self.systemTestEnv, self.testcaseEnv, "target")
=========================
Replication test cases
=========================
if logRetentionTest.lower() == "true":
    kafka_system_test_utils.validate_data_matched(self.systemTestEnv, self.testcaseEnv, replicationUtils)
elif consumerMultiTopicsMode.lower() == "true":
    kafka_system_test_utils.validate_data_matched_in_multi_topics_from_single_consumer_producer(
         self.systemTestEnv, self.testcaseEnv, replicationUtils)
else:
    kafka_system_test_utils.validate_simple_consumer_data_matched_across_replicas(self.systemTestEnv, self.
testcaseEnv)
    kafka_system_test_utils.validate_broker_log_segment_checksum(self.systemTestEnv, self.testcaseEnv)
    kafka_system_test_utils.validate_data_matched(self.systemTestEnv, self.testcaseEnv, replicationUtils)
kafka_system_test_utils.validate_index_log(self.systemTestEnv, self.testcaseEnv)
3. The following are the details of the validation methods:
=========================================================
validate_data_matched
=========================================================
        1. for each topic in the test case :
        2. get a list of all message id in producer log
        3. get a list of all message id in consumer log
        4. subtract the list in #3 from #2 and return the diff
        5. if the diff in #4 is 0 and both lengths of #2 & #3 are greater than 0 :
        6. PASSED
        7. else if "acks == 1" :
        8. if the % of data loss in #4 <= ackOneDataLossThresholdPercent :
        9. PASSED
       10. else :
      11. FAILED
       12. else :
       13. FAILED
 =========================================================
validate_broker_log_segment_checksum
=========================================================
        1. for each broker :
```
 <sup>2.</sup> get log segment path (as shown below)

```
 # localLogSegmentPath :
                # .../system_test/mirror_maker_testsuite/testcase_5002/logs/broker-4/kafka_server_4_logs
               \# |- test 1-0 # |- 00000000000000000000.index
                # |- 00000000000000000000.log
                # |- 00000000000000000020.index
                # |- 00000000000000000020.log
               \# |- . . .
                # |- test_1-1
                        # |- 00000000000000000000.index
                        | - 00000000000000000000000| # |- 00000000000000000020.index
                # |- 00000000000000000020.log
               \# |- | - | - | - | - | - | - | - | - | - | - | - | - | - | - | - | - | - | - | - | - | - | - | - | - | - | - | 
        3. for each topicPartition in localLogSegmentPath :
         4. append each log segment file md5 hash
        5. update the hexdigest from #3 & #4 into a dictionary such as brokerLogSegment : hexdigest (as 
shown below)
                # brokerLogCksumDict will look like this:
                # {
                # 'kafka_server_1_logs:tests_1-0': 'd41d8cd98f00b204e9800998ecf8427e',
                # 'kafka_server_1_logs:tests_1-1': 'd41d8cd98f00b204e9800998ecf8427e',
                # 'kafka_server_1_logs:tests_2-0': 'd41d8cd98f00b204e9800998ecf8427e',
                # 'kafka_server_1_logs:tests_2-1': 'd41d8cd98f00b204e9800998ecf8427e',
                # 'kafka_server_2_logs:tests_1-0': 'd41d8cd98f00b204e9800998ecf8427e',
                   # 'kafka_server_2_logs:tests_1-1': 'd41d8cd98f00b204e9800998ecf8427e',
                # 'kafka_server_2_logs:tests_2-0': 'd41d8cd98f00b204e9800998ecf8427e',
                # 'kafka_server_2_logs:tests_2-1': 'd41d8cd98f00b204e9800998ecf8427e'
                # }
        6. re-arrange the checksum of each topic-partition from different replicas as shown below
                # {
                  # 'test_1-0' : ['d41d8cd98f00b204e9800998ecf8427e','d41d8cd98f00b204e9800998ecf8427e'],
                  # 'test_1-1' : ['d41d8cd98f00b204e9800998ecf8427e','d41d8cd98f00b204e9800998ecf8427e'],
                # 'test_2-0' : ['d41d8cd98f00b204e9800998ecf8427e','d41d8cd98f00b204e9800998ecf8427e'],
                # 'test_2-1' : ['d41d8cd98f00b204e9800998ecf8427e','d41d8cd98f00b204e9800998ecf8427e']
                # }
        7. for each all checksum (value) inside each topic-partitin (key) :
                # 'test_1-0' : ['d41d8cd98f00b204e9800998ecf8427e','d41d8cd98f00b204e9800998ecf8427e'],
        8. if any checksum in the list is not equal to the first checksum :
       9. increment failure count
      10. if failure count > 0 :
       11. FAILED
=========================================================
validate simple consumer data matched across replicas
=========================================================
        1. for each simple consumer :
        2. for each topic :
        3. get message id from consumer log and populate a list of topic-partition-messageid (as shown 
below)
                    # replicaIdxMsgIdList :
                    # - This is a list of dictionaries of topic-partition (key)
                    # mapping to list of MessageID in that topic-partition (val)
                    # - The list index is mapped to (replicaId - 1)
                   # [
                   # // list index = 0 \Rightarrow replicaId = idx(0) + 1 = 1
                    # {
                    # "topic1-0" : [ "0000000001", "0000000002", "0000000003"],
                    # "topic1-1" : [ "0000000004", "0000000005", "0000000006"]
                   \# },
                   \# // list index = 1 => replicaId = idx(1) + 1 = 2
                    # {
                    # "topic1-0" : [ "0000000001", "0000000002", "0000000003"],
                    # "topic1-1" : [ "0000000004", "0000000005", "0000000006"]
                   \pm }
```

```
 # ]
 4. take the first dictionary in replicaIdxMsgIdList (obtained from #2 & #3)
 5. for each topic-partition in the dictionary from #4 :
 6. compare all replicas' MessageID in corresponding topic-partition
```
- 7. if there is any mismatch :
- 8. **increment** failure count

#### <span id="page-10-0"></span>**Logging of Kafka Components (Broker, ZK, Producer and Consumer)**

```
The various logs from Broker, ZK, Producer & Consumer can be found in the logs directory of each individual 
test case after that test case is completed (regardless of the status of the test results)
<kafka>
   |- /bin
   |- /config
   |- /contrib
   |- /core
   |- /lib
   |.
   |.
  \mathsf{l}.
   |- /system_test
       |- /XXXX_testsuite
            |- /testcase_NNNN
                 |- testcase_NNNN_properties.json
 |
                    | ## the directories below are generated in system test runtime ##
 |
                 |- /config # contains config / properties files after overriding TEMPLATE properties 
files
                 |- /dashboards # for future enhancement
                 |- /logs
                     |- /broker-1 # naming convention : <role name>-<entity id> (in this case, broker with 
entity id 1)
                          |- /kafka_server_1_logs
                              |- /test_1-0 # topic : "test_1" of partition 0
                                   |- 00000000000000000000.index # log index
                                   |- 00000000000000000000.log # log segment file
                             |- /test_1-1 + topic : "test_1" of partition 1
                                   |- 00000000000000000000.index
                                   |- 00000000000000000000.log
                        \vert- kafka_server_9091.log \qquad # kafka log on port 9091
                     |- /broker-2
                         . . .
                     |- /broker-3
                         . . .
                     |- /console_consumer-5
                         . . .
                     |- /producer_performance-4
                         . . .
                     |- /zookeeper-0
                         . . .
```
## <span id="page-10-1"></span>**Troubleshooting a failing case**

The following describes the steps to troubleshoot a failing case running in a local machine.

Refer to [Running System Test](#page-0-2) on how to quick starting System Test

```
1. Under <kafka>/system_test, execute the following command to start System Test :
```

```
 $ python -u -B system_test_runner.py 2>&1 | tee system_test_output.log
```

```
2. When the test is completed, the following may be showing in the output:
       _test_case_name : testcase_5003
       _test_class_name : MirrorMakerTest
       arg : bounce_leader : false
       arg : bounce_mirror_maker : true
       arg : bounced_entity_downtime_sec : 30
       arg : message_producing_free_time_sec : 15
      arg : num iteration : 1
       arg : num_messages_to_produce_per_producer_call : 50
       arg : num_partition : 1
      arg : replica factor : 3
       arg : sleep_seconds_between_producer_calls : 1
       validation_status :
          Unique messages from consumer on [test 1] : 2440 <- consumer has consumed
60 messsages less than producer produced
           Unique messages from producer on [test_1] : 2500 <- producer has produced 
2500 messages
          Validate for data matched on topic [test_1] : FAILED \sim - data matched is "FAILED"
           Validate for merged log segment checksum in cluster [source] : PASSED
           Validate for merged log segment checksum in cluster [target] : PASSED
3. The status of item "Validate for data matched on topic [test_1]" is FAILED. Take a look at 
system_test_output.log and search for "validating data":
     i. Producer produces 2500 messages 
----------------------------------------------------------------------------------------
|
    ii. Consumer consumes 2440 messages 
----------------------------------------------------------------------------------------|---
| |
   iii. Data loss threshold 5% for Ack=1 case 
----------------------------------------------------------------------------------------|---|---
     \blacksquare iv. But this is not a Ack=1 test case 
----------------------------------------------------------------------------------------|---|---|---
       (Therefore, this case 
FAILED) 
| | | |
 | | | |
       2013-07-23 09:25:53,769 - INFO - 
====================================================== | | 
\| \cdot \| 2013-07-23 09:25:53,769 - INFO - validating data 
matched | | | | | | | 2013-07-23 09:25:53,769 - INFO - 
====================================================== | | 
| |
       2013-07-23 09:25:53,769 - DEBUG - #### Inside validate_data_matched 
(kafka_system_test_utils) | | | |
       2013-07-23 09:25:53,770 - DEBUG - working on topic : test_1 
(kafka_system_test_utils) | | | |
      2013-07-23 09:25:53,770 - DEBUG - matching consumer entity id found
(kafka system test utils) | \t| 2013-07-23 09:25:53,826 - INFO - no. of unique messages on topic [test_1] sent from publisher : 2500 
(kafka_system_test_utils) < --- | | |
       2013-07-23 09:25:53,826 - INFO - no. of unique messages on topic [test_1] received by consumer : 2440 
(kafka_system_test_utils) < ------- | |
       2013-07-23 09:25:53,826 - INFO - Data loss threshold % : 5.0 
(kafka system test utils) \leq ----------- |
       2013-07-23 09:25:53,826 - WARNING - Data loss % on topic : test_1 : 2.4 
(kafka_system_test_utils) < ---------------
```
4. To further troubleshoot the failure, take a look at the log4j messages of each entity under the logs folder:

<kafka>/system\_test \$ ls -l mirror\_maker\_testsuite/testcase\_5003/logs

```
 broker-4 broker-6 broker-8 console_consumer-11 mirror_maker-12 producer_performance-10 zookeeper-1 
zookeeper-3
    broker-5 broker-7 broker-9 dashboards mirror_maker-13 zookeeper-0 zookeeper-2
5. Check if there are any errors in producer performance log: 
     <kafka>/system_test $ grep -i error mirror_maker_testsuite/testcase_5003/logs/producer_performance-10
/producer_performance.log 
    <kafka>/system_test $ grep -i exception mirror_maker_testsuite/testcase_5003/logs/producer_performance-10
/producer_performance.log
    <kafka>/system_test $ grep -i fail mirror_maker_testsuite/testcase_5003/logs/producer_performance-10
/producer_performance.log 
6. Check if there are any errors in mirror maker logs:
    <kafka>/system_test $ grep -i exception mirror_maker_testsuite/testcase_5003/logs/mirror_maker-12
/mirror_maker_12.log
     java.nio.channels.ClosedByInterruptException
    No partition metadata for topic test_1 due to kafka.common.LeaderNotAvailableException}] for topic 
[test_1]: class kafka.common.LeaderNotAvailableException (kafka.producer.BrokerPartitionInfo)
    No partition metadata for topic test_1 due to kafka.common.LeaderNotAvailableException}] for topic 
[test_1]: class kafka.common.LeaderNotAvailableException (kafka.producer.BrokerPartitionInfo)
    No partition metadata for topic test_1 due to kafka.common.LeaderNotAvailableException}] for topic 
[test 1]: class kafka.common.LeaderNotAvailableException (kafka.producer.BrokerPartitionInfo)
    No partition metadata for topic test_1 due to kafka.common.LeaderNotAvailableException}] for topic 
[test_1]: class kafka.common.LeaderNotAvailableException (kafka.producer.BrokerPartitionInfo)
    No partition metadata for topic test_1 due to kafka.common.LeaderNotAvailableException}] for topic 
[test_1]: class kafka.common.LeaderNotAvailableException (kafka.producer.BrokerPartitionInfo)
    No partition metadata for topic test_1 due to kafka.common.LeaderNotAvailableException}] for topic 
[test_1]: class kafka.common.LeaderNotAvailableException (kafka.producer.BrokerPartitionInfo)
    java.nio.channels.ClosedByInterruptException
    <kafka>/system_test $ grep -i exception mirror_maker_testsuite/testcase_5003/logs/mirror_maker-13
/mirror_maker_13.log
```
 java.nio.channels.ClosedByInterruptException java.nio.channels.ClosedByInterruptException

## <span id="page-12-0"></span>**Adding a Test Suite**

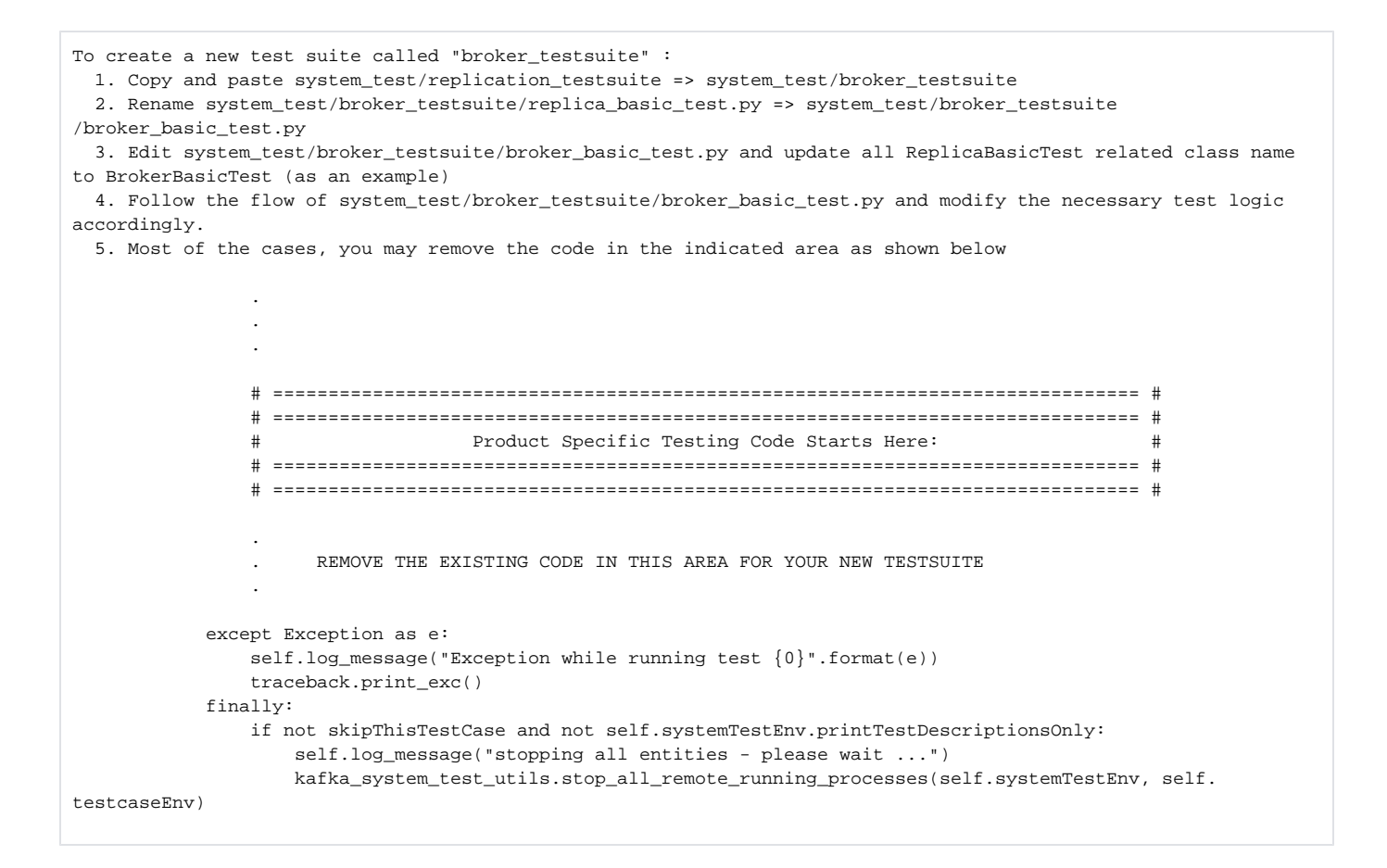

## <span id="page-13-0"></span>**Adding a Test Case**

```
To create a new test case under "replication_testsuite" :
  1. Copy and paste system_test/replication_testsuite/testcase_1 => system_test/replication_testsuite/testcase_2
  2. Rename system_test/replication_testsuite/testcase_2/testcase_1_properties.json => system_test
/replication_testsuite/testcase_2/testcase_2_properties.json
   3. Update system_test/replication_testsuite/testcase_2/testcase_2_properties.json with the corresponding 
settings for testcase 2.
```
#### <span id="page-13-1"></span>**Logging of System Test Framework**

```
System Test has its own logging messages to facilitate troubleshooting. This is not the same as the logging 
messages in Broker, ZK, Producer, Consumer (which are specified in <kafka>/config/log4j.properties)
By default, System Test has log level configured in INFO. To change to DEBUG level :
1. Modify <kafka>/system_test/logging.conf
2. In the section shown below, change level=INFO => level=DEBUG
    # ==============================================
    # handlers session
    # ** Change 'level' to INFO/DEBUG in this session
    # ==============================================
    [handler_namedConsoleHandler]
   class="StreamHandler"
    level=INFO
    formatter=namedFormatter
   args=[]
```
# **Supported Platform**

• Linux

## <span id="page-14-0"></span>**Obsolete Files**

The following are not part of this Python based System Test framework

- system\_test/broker\_failure
- system\_test/common
- system\_test/mirror\_maker
- system\_test/producer\_perf